# Eindhoven University of Technology style for Beamer LATEX Show where you're from

Pim Vullers MSc

p.vullers@cs.ru.nl http://www.cs.ru.nl/~pim/

Department of Mathematics and Computer Science Eindhoven University of Technology

the 1st example presentation 2012 4th May 2012

## Outline

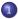

TU

### Introduction

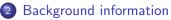

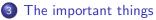

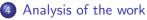

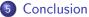

department of mathematics and computing science

## Outline

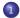

TU

#### Introduction

- Background information
- 3 The important things
- 4 Analysis of the work
- 5 Conclusion

## Introduction

Γl

- This is just a short example
- The comments in the LATEX file are most important
- This is just the result after running pdflatex
- The style is based on the webpage http://www.tue.nl/

## Outline

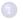

TU

#### Introduction

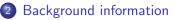

- 3 The important things
- Analysis of the work
- 5 Conclusion

# Background information

### 

Beamer offers a lot of functions to create nice slides using  $\ensuremath{ { \sc br}} T_{\mbox{E}} X.$ 

#### The basis

U

This style uses the following default styles:

- split
- whale
- rounded
- orchid

## Outline

TU

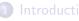

Background information

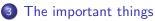

Analysis of the work

5 Conclusion

department of mathematics and computing science

Γl

## The important things

- This just shows the effect of the style
- It is not a Beamer tutorial
- Read the Beamer manual for more help
- Contact me only concerning the style file

## Outline

TU

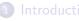

- Background information
- 3 The important things
- Analysis of the work

### 5 Conclusion

## Analysis of the work

This style file gives your slides some nice TU/e branding. When you know how to work with the Beamer package it is easy to use. Just add:

\usepackage{tue} at the top of your file.

## Outline

TU

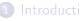

- Background information
- 3 The important things
- Analysis of the work

#### 5 Conclusion

# Conclusion

TU/

• Easy to use

Good results